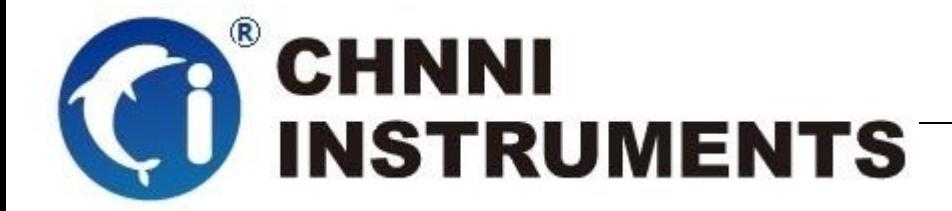

# **PCI-6120**

# **32** 通道单端或 **16** 通道差分模拟量输入

# **500kS/s/CH 12** 位精度

用户手册

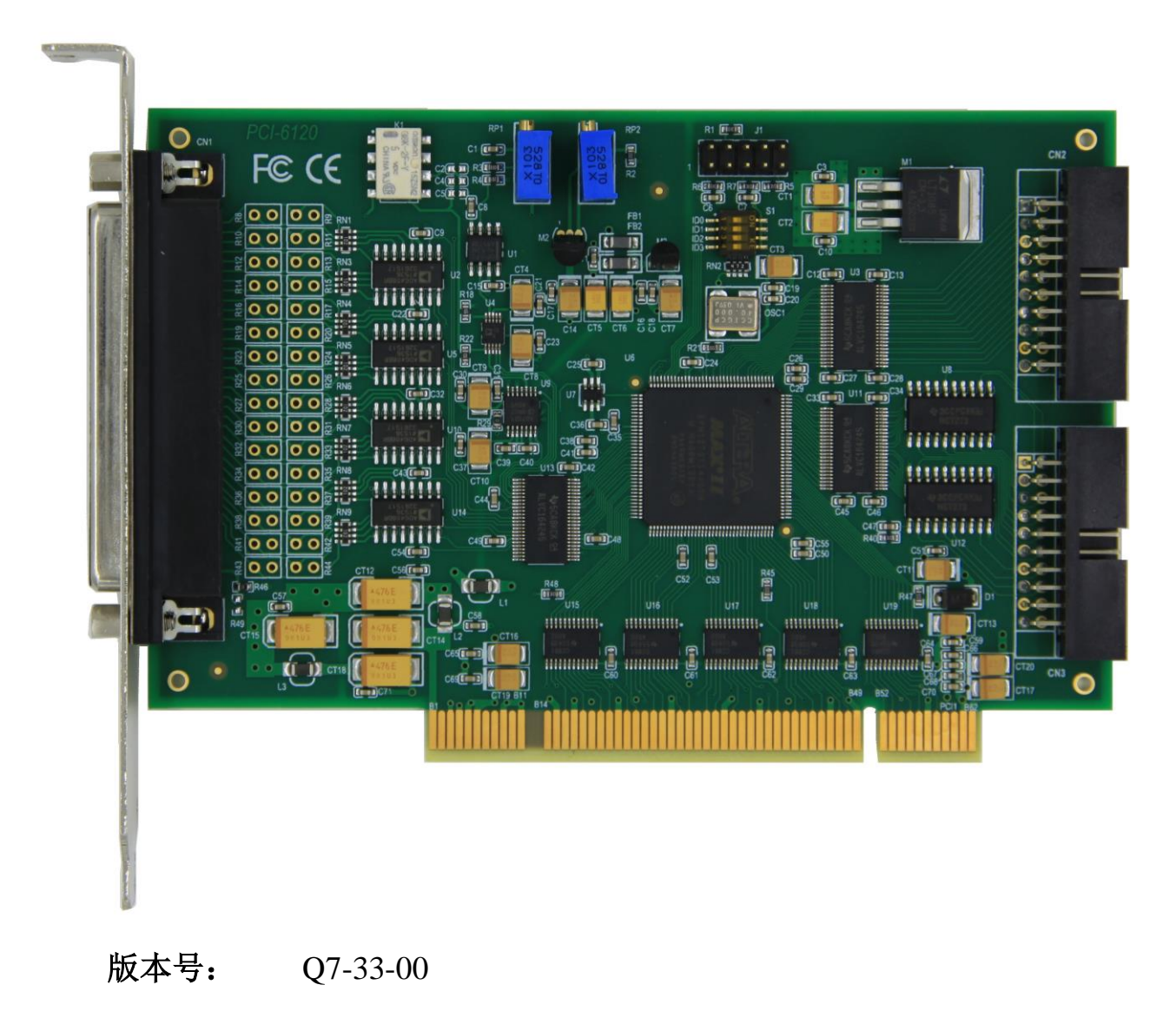

修订日期**:** 2020-01-05

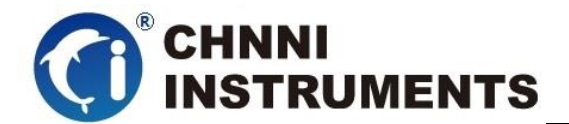

#### 国控精仪(北京)科技有限公司

#### **2020** 年 版权所有

 本软件文档及相关套件均属国控精仪(北京)科技有限公司所 有,包含专利信息,其知识产权受国家法律保护,除非本公司书面授 权许可,其他公司、组织不得非法使用和拷贝。

为提高产品的性能、可靠性,本文档中的信息如有完善或修改, 恕不另行通知,客户可从公司网站下载或致电我们通过电子邮件索 取,制造商无需作成承诺和承担责任。客户使用产品和软件文档进行 设备调试和生产时,应进行可靠性、功能性等全面测试,方可进行整 体设备的运行或交付。

我们提供 7\*24 电话技术支持服务,及时解答客户问题。

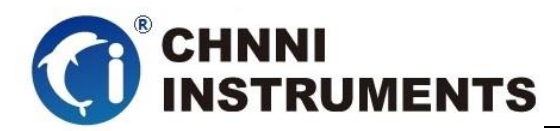

### 如何从国控精仪获得技术服务

我们将为客户提供满意全面的技术服务。 请您通过以下信息联系我们。

### 国控精仪公司信息

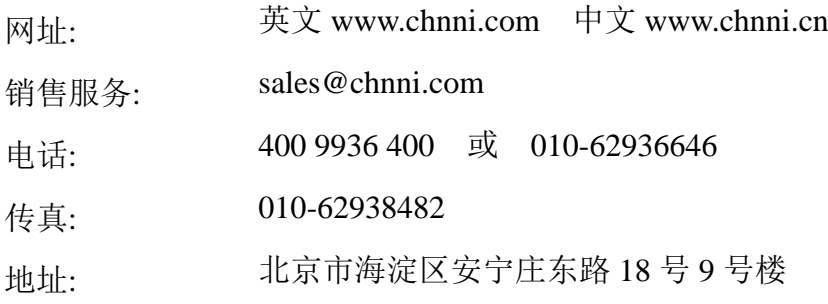

#### 请将您下列的信息通过邮件或传真发送给我们

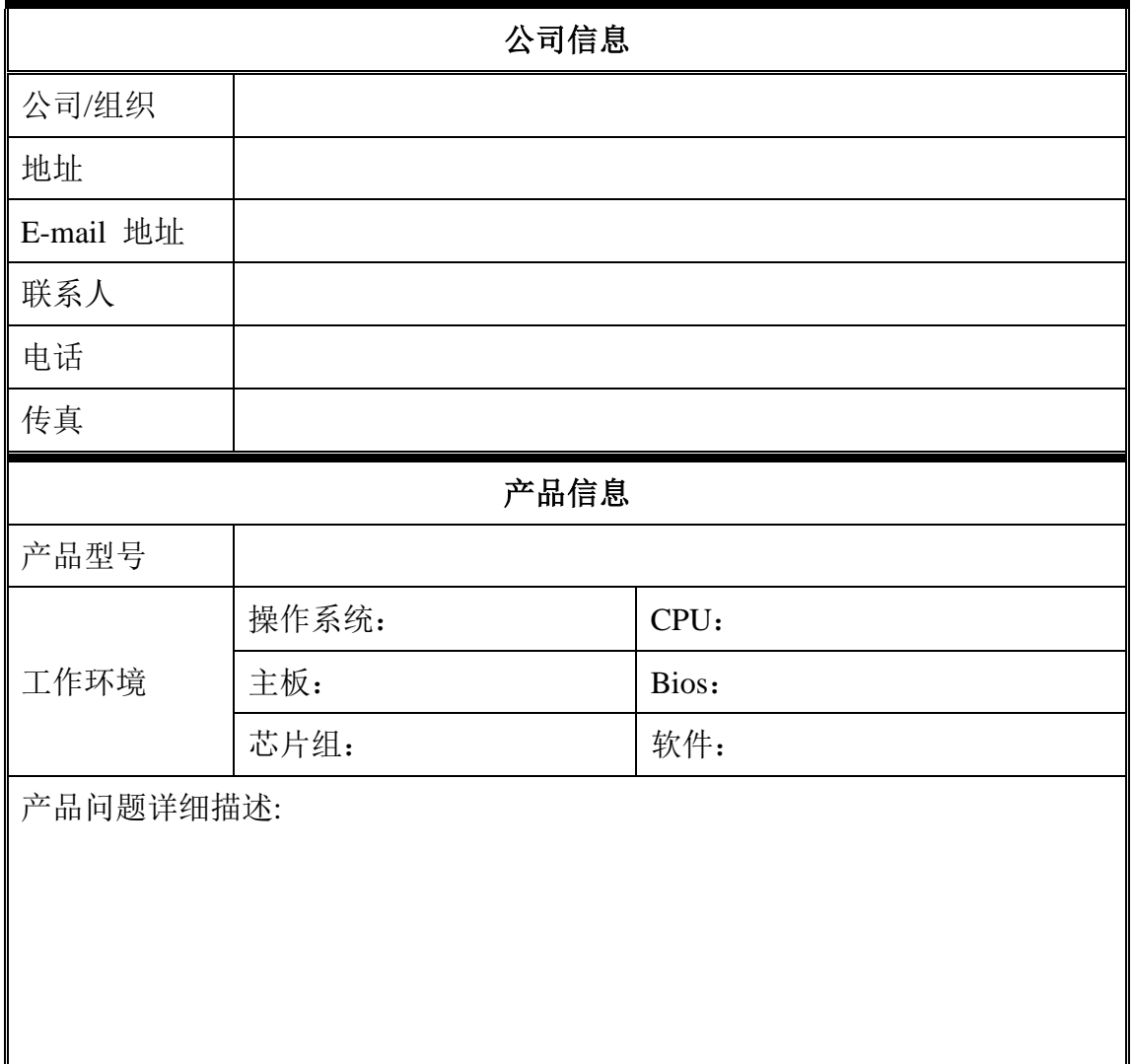

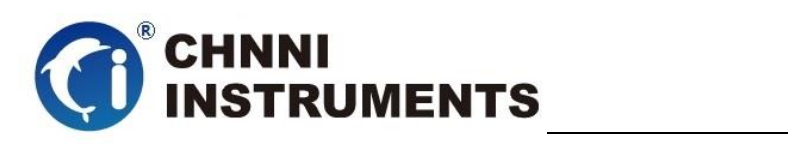

### 目录

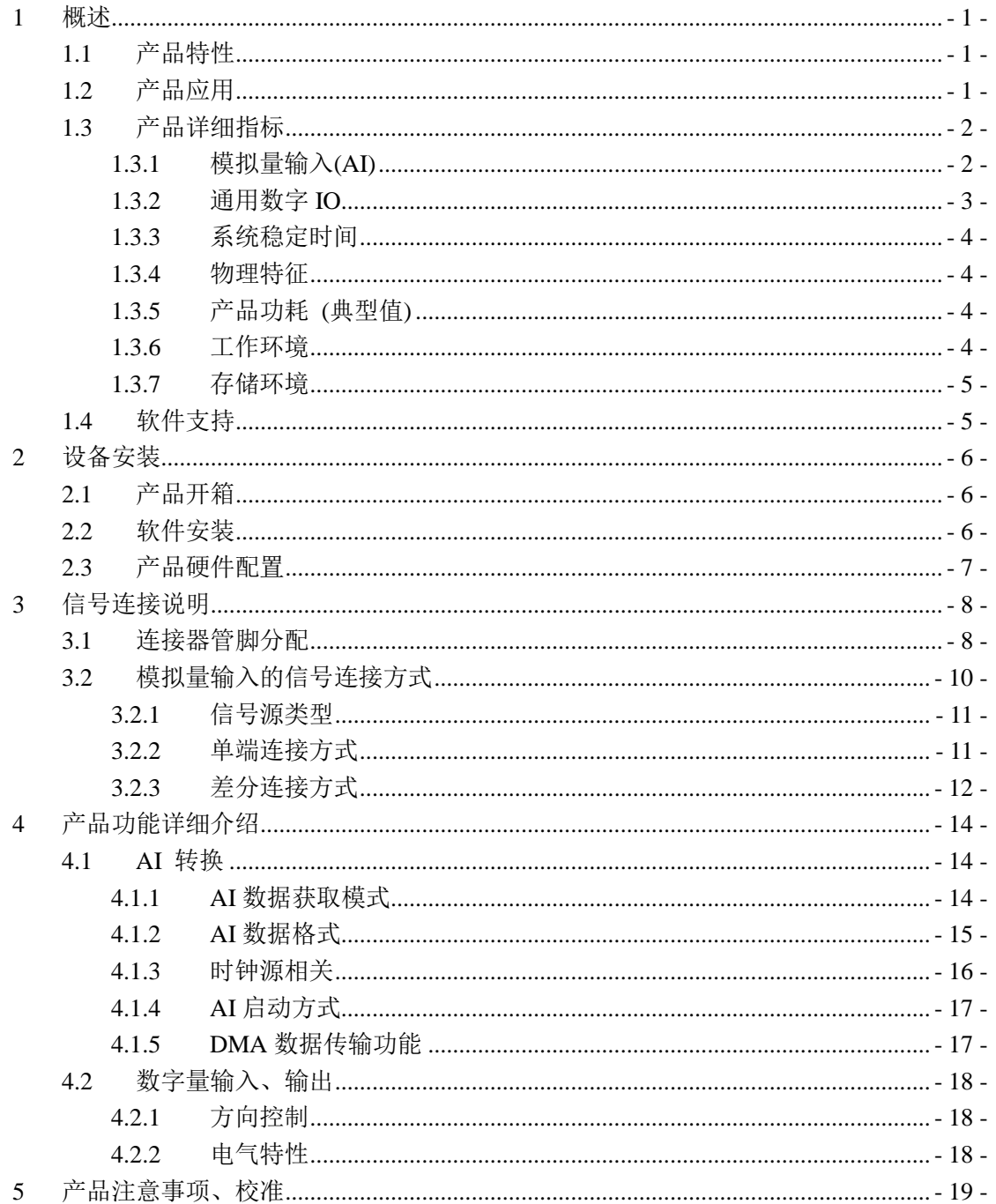

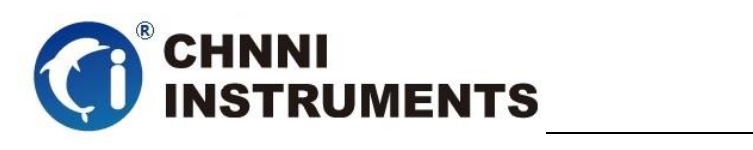

# 图目录

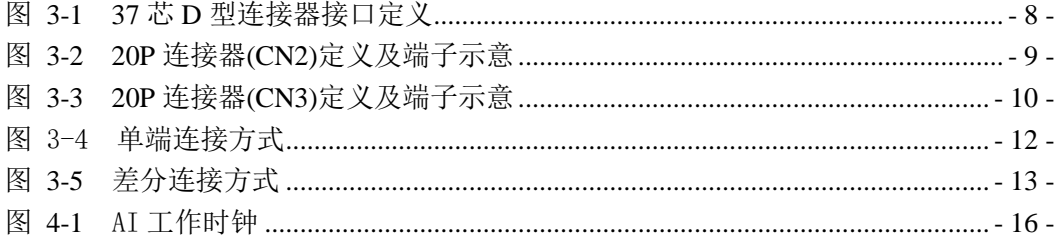

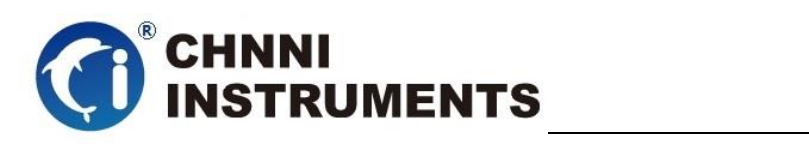

# 表目录

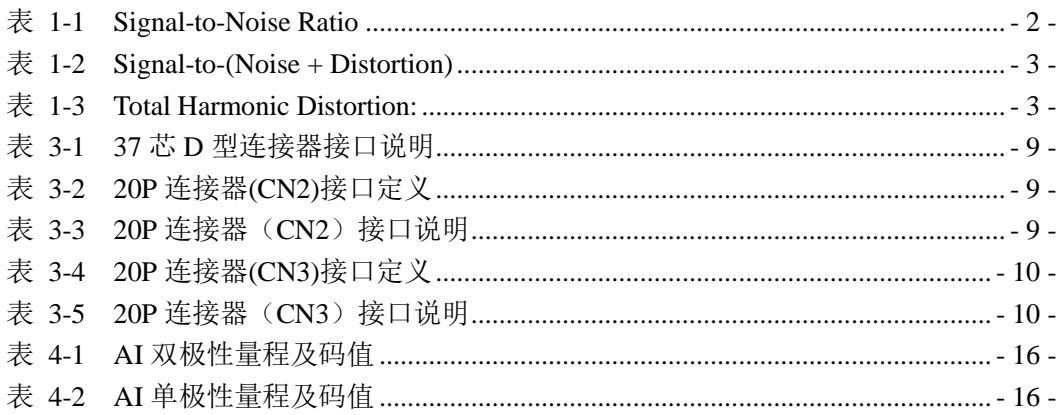

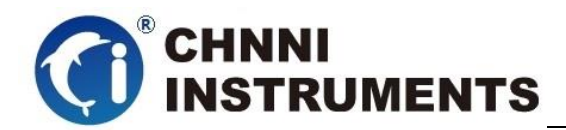

# <span id="page-6-0"></span>**1** 概述

PCI-6120 是基于 32 位 PCI 架构的高性能数据采集卡。该系列产品高性能、 高可靠性、高性价比,可广泛应用于实时信号处理、信号分析、医疗设备、过程 控制等项目。

# <span id="page-6-1"></span>**1.1**产品特性

PCI -6120 高性能数据采集卡的产品特性。

- ◆ 32-bit PCI 总线
- ◆ 32 通道单端或 16 通道差分模拟量输入
- ◆ 12 位模拟量采样分辨率
- ◆ 500kS/s 采样频率
- ◆ ±10V、±5V、±2.5V、0~10V 模拟量采集量程
- ◆ AI 数据传输模式: 驱动自动数据更新、 DMA
- ◆ 16 路数字量输入
- ◆ 16 路数字量输出

# <span id="page-6-2"></span>**1.2**产品应用

- ◆ 瞬变信号测量
- ◆ 电缆测试
- 汽车测试
- 实验室测量
- ◆ 医疗设备
- ◆ 过程控制

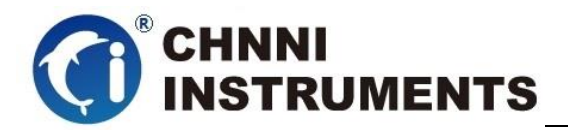

# <span id="page-7-0"></span>**1.3**产品详细指标

# <span id="page-7-1"></span>**1.3.1** 模拟量输入**(AI)**

- ◆ 32 路单端或 16 路差分模拟量输入
- ◆ AI 转换芯片:
	- AD7321 或类似芯片
- 产品调教转换频率:
	- 500kS/s 采样频率
- ◆ AI 分辨率:
	- 12 bits 分辨率
- AI 程控量程:
	- **◇ 双极性: ±10V, ±5V, ±2.5V**
	- 单极性:0~10V
- 最大共模电压出入范围: ±11V
- 过压保护:
	- ◆ 上电时: 持续保护范围±25V
	- 断电时:持续保护范围±15V
- 输入阻抗: 10MΩ/100pF

#### $\blacklozenge$  SNR  $(f_N=50KHz)$

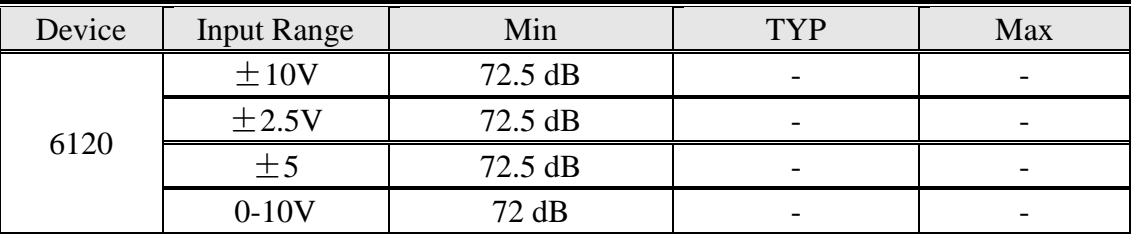

表 1-1 Signal-to-Noise Ratio

#### <span id="page-7-2"></span> $\blacklozenge$  SINAD ( $f_{SAMPLE} = 200$  kHz)

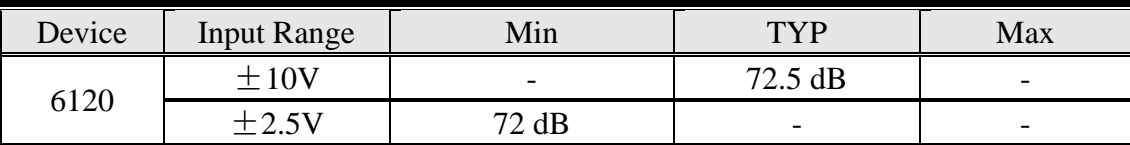

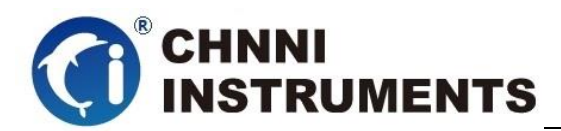

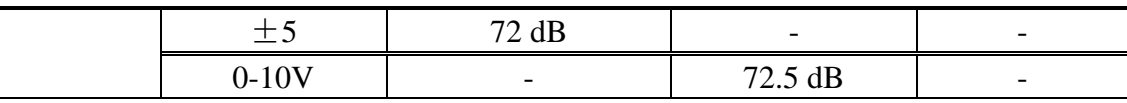

<span id="page-8-1"></span> $\blacklozenge$ 

 $\overline{\mathcal{R}}$  1-2 Signal-to-(Noise + Distortion)

#### THD

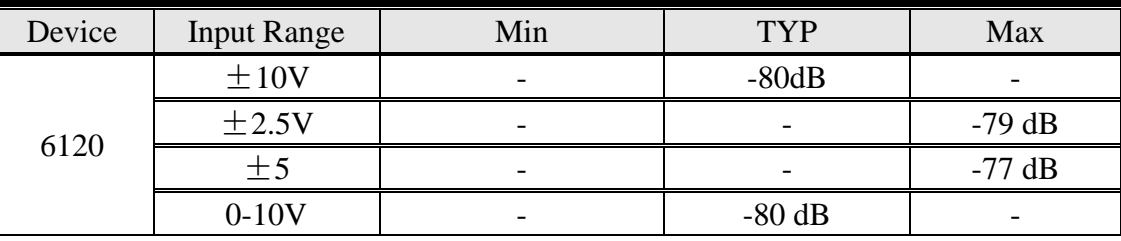

表 1-3 Total Harmonic Distortion:

- <span id="page-8-2"></span> 时钟源选择:
	- 板载 40MHz
	- 外部时钟输入 (最大值: 40MHz, 最小值: 1MHz, 50% 占空比)
- 提供 1 种 AI 触发源:
	- 软件触发
- AI 数据传输模式:
	- 驱动自动数据更新,驱动内部自动选择最优方式,无需客户选择
	- $\Diamond$  DMA, with scatter/gather
- 输入耦合: 直流耦合
- 全量程误差:
	- 最大值±2mV
- 增益误差:
	- ◆ 输出最大值的±0.6%

# <span id="page-8-0"></span>**1.3.2** 通用数字 **IO**

- ◆ 16 路数字量输入
- ◆ 16 路数字量输出
- ◆ 电气标准: TTL/CMOS
- 输入电压:
	- $\div$  低电平: VIL=0.8V max; IIL=0.2mA max.

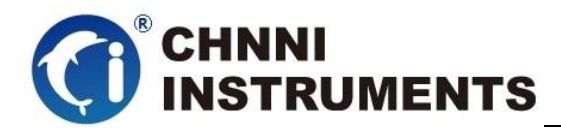

- 高电平:VIH=2.7V min; IIH=0.02mA min
- 输出电压:
	- 低电平:VOL=0.5V max; IOL=8mA max
	- 高电平:VOH=2.7V min; IOH=0.4mA min

# <span id="page-9-0"></span>**1.3.3** 系统稳定时间

- 建议预热时间:15 分钟
- ◆ 板载基准:
	- 基准电压:5.000V
	- 温漂系数: ±2ppm/°C
	- 长期稳定性:6ppm/1000 小时

# <span id="page-9-1"></span>**1.3.4** 物理特征

- 产品尺寸:
	- $\div$  137mm \*83mm
- ◆ 信号连接器: DB37 芯连接器; 两组 20P 2.54 间距排线

# <span id="page-9-2"></span>**1.3.5** 产品功耗 **(**典型值**)**

 $\div$  +5VDC 2.24 A

## <span id="page-9-3"></span>**1.3.6** 工作环境

- **◇ 温度范围: 0 to 55 ℃**
- 相对湿度: 10% to 90%无凝结

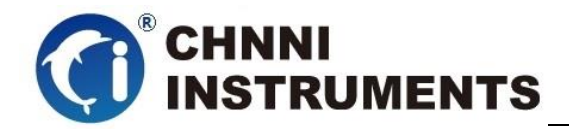

# <span id="page-10-0"></span>**1.3.7** 存储环境

- **◇ 温度范围: -20 to 80 ℃**
- 相对湿度: 5% to 95%无凝结

### <span id="page-10-1"></span>**1.4**软件支持

国控精仪提供了通用的软件驱动包,用户可以在多种基于 windows 的应 用软件下建立工程,通过我们提供的驱动程序(DLL)控制相应的硬件设备。 用户可以通过我们免费提供的演示程序,了解产品的驱动函数接口和软件控 制方法。

所有的软件内容均收录在国控精仪提供的光盘当中。所提供的各种语言 演示程序包含了工程级源代码,客户可以将相应的控制产品的程序段融合在 不同的应用工程当中,客户可轻松完成熟悉产品的过程。

#### 函数库介绍

为方便客户编写自己的程序,我们提供了多种操作系统下的驱动库,包括 XP/Win7/Win8 等操作系统下的 32 位和 64 位驱动程序。客户使用我们产品开 发其他设备时,可以从光盘中提取驱动安装文件(\\ 6120 series\ Drivers)。

用户可以使用多种开发环境,例如 VC++、VB、Delphi、CVI、Labview、Matlab、 组态软件等等。使用光盘中相应产品的安装包进行 setup 之后,相应的演示程序也一同 安装完毕,用户可参考演示程序,熟悉驱动的使用方法。

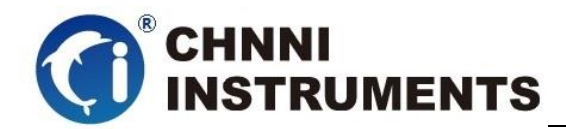

# <span id="page-11-0"></span>**2** 设备安装

本章详细介绍如何进行驱动程序安装和设备识别,驱动安装过程中自动 配置 IRO 端口地址, 用户通过 DLL 动态连接库即可操作产品。

# <span id="page-11-1"></span>**2.1** 产品开箱

本产品包装箱内包括:

- ◆ PCI -6120 多功能能数据采集卡
- ◆ 软件光盘
- ◆ 接口配件包
- 合格证及保修卡

如果您的产品包装中缺少上述内容,请及时联系给您服务的经销商,部 分内容可以向公司总部索取。

PCI -6120 产品使用了部分对静电敏感的元器件,请不要直接用手触碰产 品上的 IC 元器件, 应佩戴接地良好防静电腕带, 通过产品挡片或线路板边缘 拿放产品,产品取出后应放置在防静电桌垫之上。

将产品插入机箱时,请注意查看机箱对应槽位的设置,检查产品有无保 护套,当插入有很大阻力时,切勿用力盲目插入!

#### <span id="page-11-2"></span>**2.2** 软件安装

用户可以在软件光盘中找到所购买产品的对应文件夹,其中包含如下内容:

- ◆ 驱动及应用程序安装包 (setup 文件夹)
- ◆ 用户手册 (Manual 文件夹)
- ◆ 客户研发中需要使用的驱动文件(Drivers 文件夹)

#### 初次使用产品时,用户可参考如下步骤进行安装:

- 1) 关闭计算机,插入产品;
- 2) 启动计算机进入操作系统之后,系统会提示找到新硬件;
- 3) 忽略系统提示,直接执行光盘中相应产品文件夹下的 setup.exe 文件;

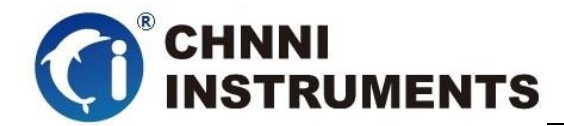

- 4) setup.exe 文件执行后,会将驱动及演示程序安装入用户计算机;
- 5) 同时将启动计算的硬件设备自动查找,系统硬件中将自动识别产品;
- 6) 此时完成了硬件安装过程,用户可以使用我们提供的软件进行产品操作;
- 7) 信号接入方法参考第三章中相关内容

 用户进行自主程序开发、发布时可以直接将 Drivers 文件夹中的文件拷贝, 在安装过程中装载至系统 inf 文件夹中, 完成对我方产品的安装过程。

### <span id="page-12-0"></span>**2.3** 产品硬件配置

- 产品可以直接使用软件逻辑地址进行多个产品分别控制;
- 产品带有硬件拨码开关,方便客户通过硬件地址对多个产品进行配置;
- ◆ RP1:AD 模拟量信号输入零点调节;
- ◆ RP2;AD 模拟量信号输入满度调节;

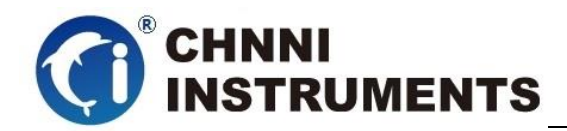

# <span id="page-13-0"></span>**3** 信号连接说明

本章主要介绍产品对外连接器和板间连接器的管脚定义和使用说明,并简 单介绍了如何同外部设备连接。

# <span id="page-13-1"></span>**3.1**连接器管脚分配

本产品使用了 DB37 芯连接器做为对外接口, AI 功能均由该连接器引出。

| AI1         | 37               | 19                   | AI0         |
|-------------|------------------|----------------------|-------------|
|             |                  | 18<br>۰              | <u>AI2</u>  |
| AI3         | $\frac{36}{9}$   | 17<br>o-             | AI4         |
| AI5         | 35<br>Ð          | 16                   | AI6         |
| AI7         | $\frac{34}{9}$   | o.<br>$\frac{15}{2}$ | AI8         |
| AI9         | 33<br>-0         | 14                   | AI10        |
| AI11        | 32               | 0-                   |             |
| AI13        | 31<br>٠          | 13<br>۰              | AI12        |
| AI15        | $\frac{30}{9}$   | $\frac{12}{2}$       | AI14        |
| AI17        |                  | 11<br>۰              | AI16        |
|             | $\frac{29}{9}$   | 10<br>۰              | AI18        |
| AI19        | $\frac{28}{9}$   | 9<br>۰               | AI20        |
| AI21        | 27<br>۰          | 8                    | AI22        |
| AI23        | $\frac{26}{9}$   | Q.<br>7              | AI24        |
| AI25        | 25<br>-0         | ۰<br>6               |             |
| AI27        | $\frac{24}{ }$ o | ۰                    | AI26        |
| AI29        | 23<br>۰          | 5<br>Ō               | AI28        |
| AI31        | 22               | 4<br>۰               | AI30        |
| <b>AGND</b> | o                | 3<br>۰               | <b>AGND</b> |
|             | $\frac{21}{ }$   | 2<br>۰               | <b>AGND</b> |
| <b>AGND</b> | $\frac{20}{ }$ o | 1                    | <b>AGND</b> |
|             |                  | О                    |             |
|             |                  |                      |             |

图 3-1 37 芯 D 型连接器接口定义

<span id="page-13-2"></span>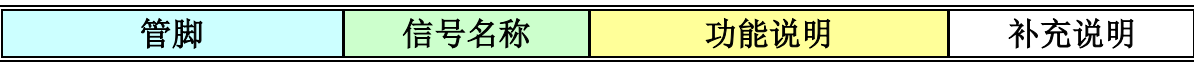

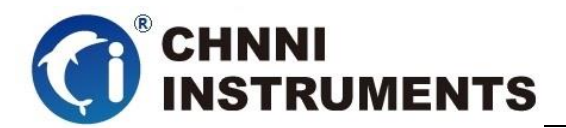

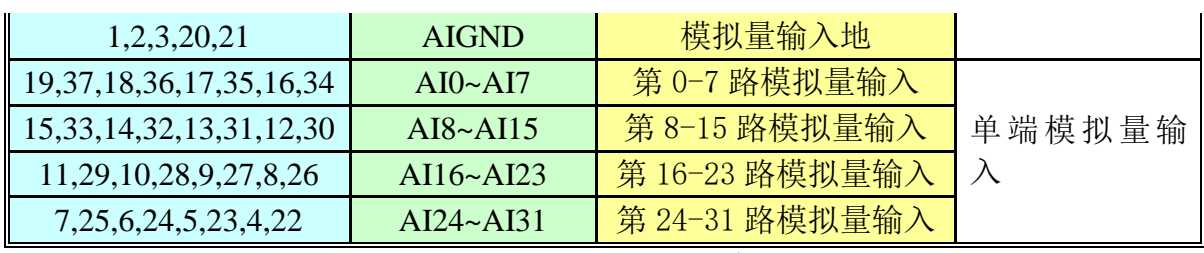

表 3-1 37 芯 D 型连接器接口说明

<span id="page-14-1"></span>

| DIO             | ı  | o | ٥ | 2  | DII  |
|-----------------|----|---|---|----|------|
| DI <sub>2</sub> | 3  | o | ٥ |    | DI3  |
| DI4             | 5  |   | ٥ | 6  | DI5  |
| DI <sub>6</sub> |    |   | ٥ | 8  | DI7  |
| DI8             | 9  |   | Ω | 10 | DI9  |
| DI10            | 11 | ٥ | О | 12 | DI11 |
| DI12            | 13 | о | ٥ | 14 | DI13 |
| DI14            | 15 | ٥ | ٥ | 16 | DI15 |
| DGND            | 17 | O | Ο | 18 | DGND |
| DGND            | 19 | о | C | 20 | DGND |
|                 |    |   |   |    |      |

图 3-2 20P 连接器(CN2)定义及端子示意

<span id="page-14-0"></span>

| DIO             | 1  | $\overline{2}$ | DI1             |  |  |
|-----------------|----|----------------|-----------------|--|--|
| DI2             | 3  | 4              | DI3             |  |  |
| DI <sub>4</sub> | 5  | 6              | DI <sub>5</sub> |  |  |
| DI <sub>6</sub> | 7  | 8              | DI7             |  |  |
| DI <sub>8</sub> | 9  | 10             | DI <sub>9</sub> |  |  |
| <b>DI10</b>     | 11 | 12             | <b>DI11</b>     |  |  |
| <b>DI12</b>     | 13 | 14             | <b>DI13</b>     |  |  |
| <b>DI14</b>     | 15 | 16             | <b>DI15</b>     |  |  |
| <b>DGND</b>     | 17 | 18             | <b>DGND</b>     |  |  |
| <b>DGND</b>     | 19 | 20             | <b>DGND</b>     |  |  |
|                 |    |                |                 |  |  |

表 3-2 20P 连接器(CN2)接口定义

<span id="page-14-3"></span><span id="page-14-2"></span>

| 管脚        | 信号名称        | 功能说明  | 补充说明 |
|-----------|-------------|-------|------|
| $-8$      | $DI0-DI7$   | 数字量输入 |      |
| $9-16$    | DI8-DI15    | 数字量输入 |      |
| $17 - 20$ | <b>DGND</b> | 数字量地  |      |

表 3-3 20P 连接器(CN2)接口说明

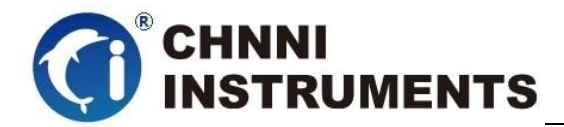

| DO0         |    | o | ٥ | 2  | DO1             |
|-------------|----|---|---|----|-----------------|
| DO2         | 3  |   | ٥ |    | DO3             |
| DO4         | 5  | о | ٥ | 6  | DO5.            |
| DO6         |    |   | ٥ | 8  | DO <sub>7</sub> |
| DO8         | 9  | o | ٥ | 10 | DO9             |
| DO10        | 11 |   |   | 12 | DO11            |
| DO12        | 13 |   |   | 14 | DO13            |
| DO14        | 15 |   |   | 16 | DO15            |
| DGND        | 17 |   |   | 18 | DGND            |
| <b>DGND</b> | 19 |   |   | 20 | DGND            |
|             |    |   |   |    |                 |

图 3-3 20P 连接器(CN3)定义及端子示意

<span id="page-15-1"></span>

| DO <sub>0</sub> | 1  | 2  | DO1             |
|-----------------|----|----|-----------------|
| DO <sub>2</sub> | 3  | 4  | DO <sub>3</sub> |
| DO <sub>4</sub> | 5  | 6  | DO <sub>5</sub> |
| DO <sub>6</sub> | 7  | 8  | DO <sub>7</sub> |
| DO <sub>8</sub> | 9  | 10 | DO <sub>9</sub> |
| <b>DO10</b>     | 11 | 12 | <b>DO11</b>     |
| <b>DO12</b>     | 13 | 14 | <b>DO13</b>     |
| <b>DO14</b>     | 15 | 16 | <b>DO15</b>     |
| <b>DGND</b>     | 17 | 18 | <b>DGND</b>     |
| <b>DGND</b>     | 19 | 20 | <b>DGND</b>     |

表 3-4 20P 连接器(CN3)接口定义

<span id="page-15-2"></span>

| 管脚        | 信号名称             | 功能说明  | 补充说明 |
|-----------|------------------|-------|------|
| $-8$      | $DO0-DO7$        | 数字量输出 |      |
| $9-16$    | <b>DOI8-DO15</b> | 数字量输出 |      |
| $17 - 20$ | DGND             | 数字量地  |      |

表 3-5 20P 连接器(CN3)接口说明

# <span id="page-15-3"></span><span id="page-15-0"></span>**3.2**模拟量输入的信号连接方式

PCI -6120 系列产品提供 32 路单端或 16 路差分模拟量采集,客户可根据 实际需求进行选择。为了帮助客户获得更准确的模拟量采集数据,这里简单 介绍信号源类型和 AI 接入方式。

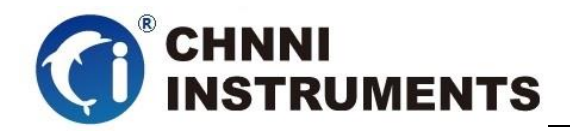

### <span id="page-16-0"></span>**3.2.1** 信号源类型

#### 带有参考地的信号源

带有参考地的信号源是指该信号源通过某些方式和建筑物系统地线相连 接且该信号源采用非隔离输出方式。

#### 浮地信号源

浮地信号源是指该信号源没有通过任何方式和接地装置相连接,也就是 说该信号源通过隔离方式输出了浮动无参考地的信号。例如热电偶、变 压器、电池等信号、带隔离输出的信号源都是浮地信号。

### <span id="page-16-1"></span>**3.2.2** 单端连接方式

我们提供两种单端测量方式: 有参考单端 RSE 和无参考单端 NRSE, 不 同信号源的接入方式不同,客户可参考下图进行信号连接。 客户选择 RSE 单端方式时,可测量浮地信号源,不建议客户测量带有参 考地的信号源。

客户选择 NRSE 单端方式时,两类信号源均可测量;

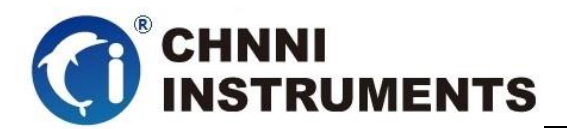

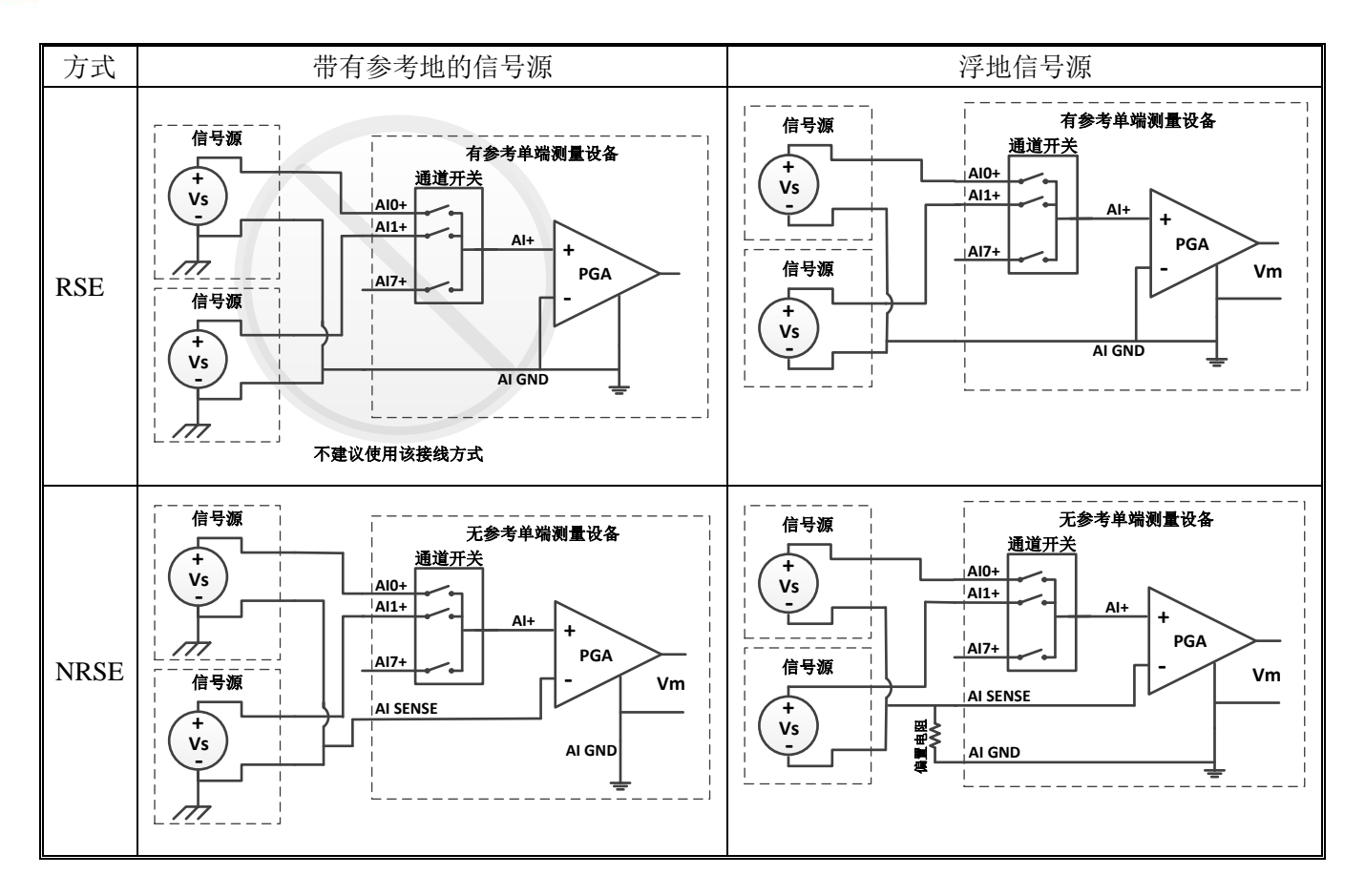

图 3-4 单端连接方式

# <span id="page-17-1"></span><span id="page-17-0"></span>**3.2.3** 差分连接方式

带有参考地的信号源的差分接入方式中,信号源提供两个信号输出, 信号源的地和信号源的低端非隔离连接,信号源自身已接入建筑物系统 地线,此时选用差分连接方式可以抑制共模干扰。

浮地信号源测量时需要在信号源的负端和测量设备的 AI GND 之 间加入一个偏置电阻,电阻的阻值建议为信号源输出阻抗的 100 倍。 如果输出阻抗小于 100 欧姆, 则此偏置电阻可以不加。选用差分测量 方式相比单端方式会引入更低的噪声 如下图所示:

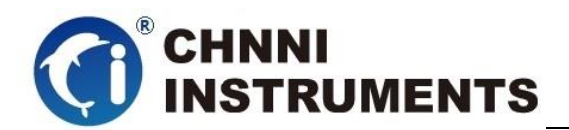

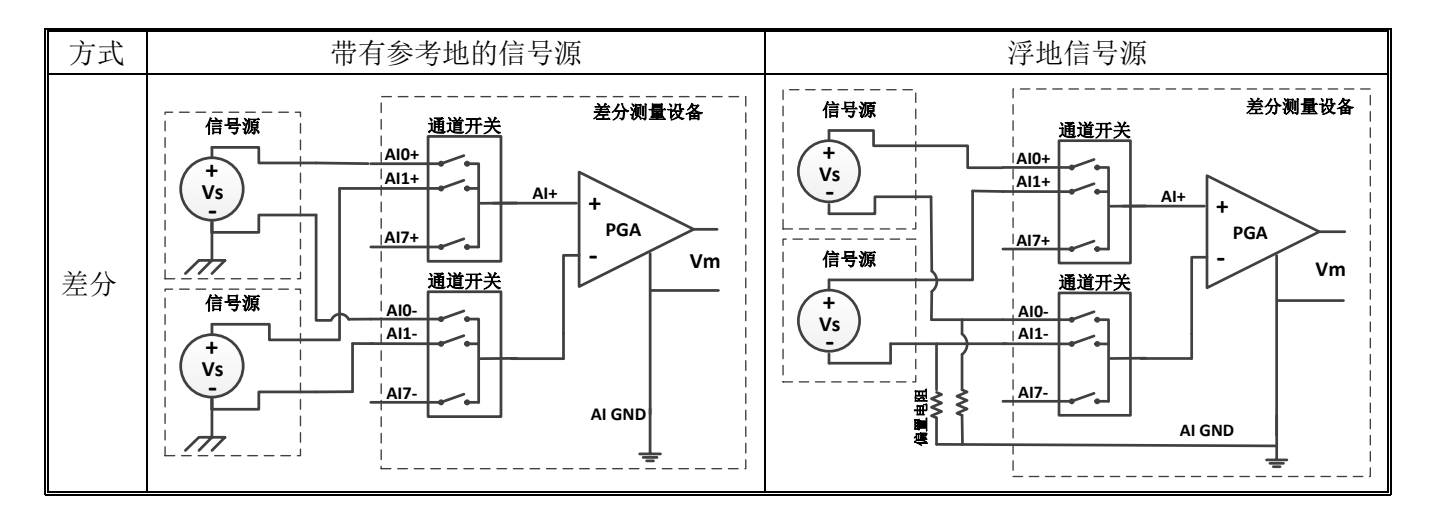

<span id="page-18-0"></span>图 3-5 差分连接方式

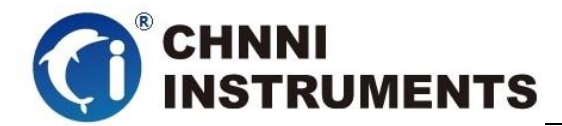

# <span id="page-19-0"></span>**4** 产品功能详细介绍

本章详细介绍产品相关的各种理论基础,包括 AI 模拟量采集、数字量 IO、功能,可以帮助用户熟悉产品功能、了解硬件操作。

 PCI -6120 产品模拟采集方式采用通道轮询方式采集,使用通道开关切换 模拟量输入的物理通道,用一片模数转换芯片完成 AI 功能;产品还提供了 16 通道数字量输入、16 通道数字量输出。

### <span id="page-19-1"></span>**4.1 AI** 转换

PCI-6120 产品提供了 32 路单端或 16 路差分模拟量输入功能,用户使用产 品前,应了解被测信号的电压范围、通道数量、单位时间需要的数据量等信息, 按照表 3-1 中的接线定义完成物理连接;

设定产品的量程、采样频率、启动方式等;

### <span id="page-19-2"></span>**4.1.1 AI** 数据获取模式

根据采集的数据量可分为三种模式:单次单点方式、单次定长采集方式、连 续采集方式。

单次单点方式: 执行一次 AI\_Read 函数, 每个通道返回一个数据。采集数据 只 需 设 定 通 道 和 量 程 , 用 户 直 接 读 取 一 个 数 据 , AI\_Read 函 数 中 的 numSampsPerChan 参数的大小可设定为 1; 每次执行 AI Read 函数每通道获得 一个点。这时我们提供的最简单、返回速度最快的读数方式。

读数据流程:DeviceOpen→AI\_InitChan→AI\_Read→DeviceClose

单次定长采集方式: 执行一次 AI\_Read 函数, 每个通道返回一批设定量的数 据。执行 AI CfgTiming 函数, 设定时钟源、采样频率、单次采集(sampleMode 参数)、采集长度(perChanGetSamples 参数)。AI\_Start 函数执行后,产品开始 工作,直至每通道均完成采集量(perChanGetSamples)后自动停止;AI\_Read 函 数中的 numSampsPerChan 参数的大小可设定为和 perChanGetSamples 相同。

- 14 -

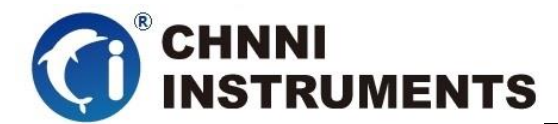

读数据流程: DeviceOpen→AI\_InitChan →AI\_CfgTiming→AI\_Start→ AI\_Read→AI\_Stop→DeviceClose

连续采集方式: 反复执行 AI\_Read 函数, 每个通道不断连续返回数据。执行 AI\_CfgTiming 函数,设定时钟源、采样频率、连续采集(sampleMode 参数)、缓 冲区大小(perChanGetSamples 参数)。AI\_Start 函数执行后,产品开始工作; AI Read 函 数 中 的 numSampsPerChan 参 数 的 大 小 原 则 上 不 受 perChanGetSamples 大小限制。通过反复执行 AI\_Read 函数,获取连续的 AI 数 据。

读 数 据流 程: DeviceOpen → AI\_InitChan→ AI\_CfgTiming → AI\_Start → AI\_Read→AI\_Stop→DeviceClose

二级缓冲区=通道数 \* 单通道缓存点;单次定量采集模式下建议单通道缓存 点为 1k~1M, 连续采集模式下建议单通道缓冲点为 1k~10K, 驱动程序将按照用 户设定单通道缓存点和通道数在内存中建立二级缓冲区,启动采集后用户从二级 缓冲区中读取数据;

启动 AI 转换后, AI 数据首先进入 FIFO 板载存储器当中, 驱动程序自动将 AI 数据分批搬移至计算机中的驱动开设的二级缓存区(用户亦可选用 DMA 方 式), 用户需要的通道数据是独立存放在二级缓存区之中的, 可通过 AI Read 函 数,将数据取出并处理。

如果用户未及时处理二级缓存区中的数据,在数据存满二级缓存区后,驱动 停止从 FIFO 中搬运数据, AI 转换会在板载 FIFO 存满后停止。

### <span id="page-20-0"></span>**4.1.2 AI** 数据格式

下面表 4-1、表 4-2 分别说明 PCI-6120 系列产品的量程、精度、电压对应十 六进制码值

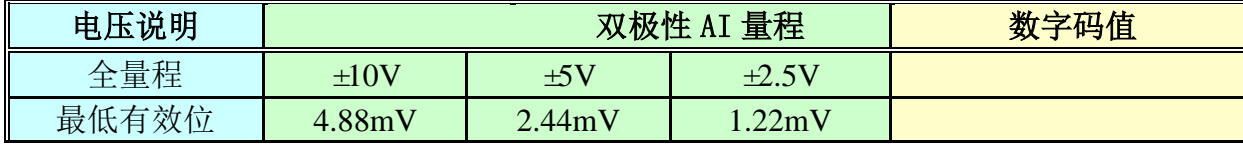

- 15 -

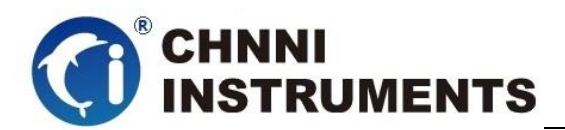

| 正满度-1LSB | 9.99512V  | 4.99756V  | 2.49878V  | FFFF |
|----------|-----------|-----------|-----------|------|
| 中间值+1LSB | 4.88mV    | 2.44mV    | 1.22mV    | 8001 |
| 中间值      | 0V        | 0V        | 0V        | 8000 |
| 中间值-1LSB | $-4.88mV$ | $-2.44mV$ | $-1.22mV$ | 7FFF |
| 负满度      | $-10v$    | $-5V$     | $-2.5V$   | 0000 |

表 4-1 AI 双极性量程及码值

<span id="page-21-2"></span>

| 电压说明     | 单极性 AI 量程 | 数字码值 |
|----------|-----------|------|
| 全量程      | $0 - 10V$ |      |
| 最低有效位    | 2.44mV    |      |
| 正满度-1LSB | 9.99756V  | FFF  |
| 中间值+1LSB | 5.00244V  | 801  |
| 中间值      | 5V        | 800  |
| 中间值-1LSB | 4.99756V  | 7FF  |
| 负满度      | 2.44mV    | 0000 |

表 4-2 AI 单极性量程及码值

# <span id="page-21-3"></span><span id="page-21-0"></span>**4.1.3** 时钟源相关

 产品中 AI / IO 等功能的运行时钟默认由板载的 40MHz 晶振提供,如有特殊 功能要求,

客户使用产品的 AI 功能时,设置的采样频率是各自通道的实际采样频率。 例如:某通道复用产品总采样频率最高是 100KHz,如果客户选择 5 个通道工作, 则此时采样频率最高设定值为 20KHz; 如果是同步采集产品, 各通道最高采样 频率就是该产品标称最高采样频率。

 我们为AI功能设定了一组时钟做为其工作时钟源,分别为AI Sample CLK和 AI Convert CLK, 本产品为同步产品,其中AI Sample CLK可理解为一个单一时 钟。

<span id="page-21-1"></span>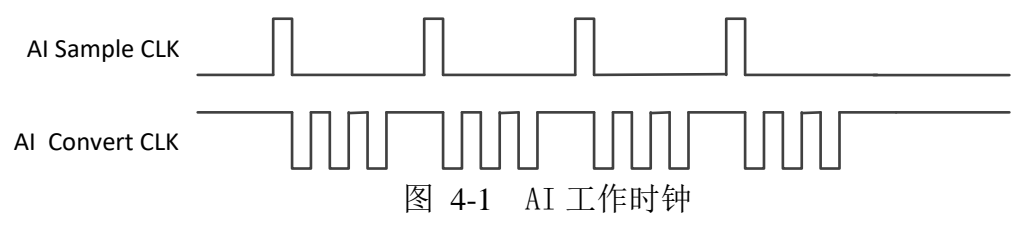

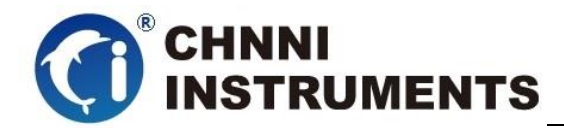

# <span id="page-22-0"></span>**4.1.4 AI** 启动方式

PC-6120 系列产品的 AI 启动方式可分为程序启动和外触发启动。

程序启动包括单点即时读取方式和软件后触发方式两种。

 外触发模式包括数字量外触发、总线同步触发等模式。不同触发源配合不同 触发模式,会产生不同的启动结果。详情会在 4.1.5 中详细介绍。

#### 软件单点即时读取方式

 这种方式是最简单的客户应用,客户不用设置相对复杂的采样频率、触发模 式等参数, 仅仅设置所需要的通道数量和量程, 直接执行 AI Read 函数, 则立 刻返回客户所设定通道的外接信号值,适合采集缓变信号。

#### 软件后触发方式

 这种方式可以按客户设定采样频率连续进行数据读取,客户获得的数据是连 续分批返回的,同一通道相邻数据点的采样间隔时间是严格按照客户设定的采样 频率执行的;软件后触发模式比单点即时读取方式复杂一些,客户需要额外设定 采样频率、软件后触发、用户缓冲区等,启动采集后要及时从驱动的二级缓冲区 中处理数据,处理效率应高于采集速度,否则产品将在 AI 数据填满可用缓冲区 之后停止转换。

### <span id="page-22-1"></span>**4.1.5 DMA** 数据传输功能

为了充分利用总线的最大带宽,我们在数据传输过程中使用主 DMA 方式,整 个数据传输操作在 DMA 控制器的控制下进行,CPU 除了在数据传输开始和结束时 需要参与少量设定工作外,在传输过程中可以不占用 CPU 时间。

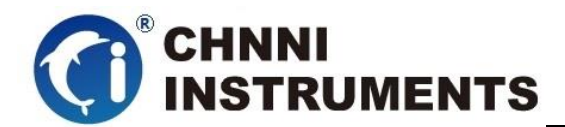

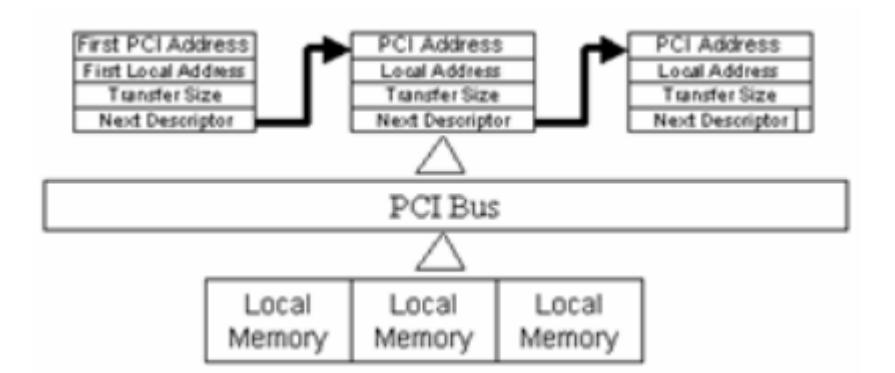

# <span id="page-23-0"></span>**4.2**数字量输入、输出

### <span id="page-23-1"></span>**4.2.1** 方向控制

产品提供 16 路通用数字量输入和 16 路通用数字量输出。

使用 DIO\_Write 函数控制 DO 输出管脚的状态, 通过 DIO\_Read 函数获得 DI 管脚的状态。

## <span id="page-23-2"></span>**4.2.2** 电气特性

IO 管脚在系统重启过程中为高阻状态;

IO 通过 245 芯片驱动,TTL 特性;

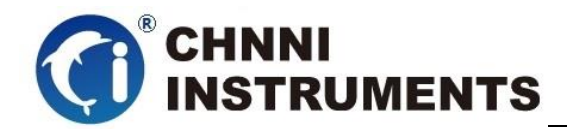

# <span id="page-24-0"></span>**5** 产品注意事项、校准

#### 注意事项

在公司售出的产品包装中,用户将会找到用户光盘、质保卡、合格证和产品板卡。 产品质保卡请用户务必妥善保存,当该产品出现问题需要维修时,请用户将产品质保卡 同产品一起,寄回本公司,请详细填写质保卡内容,方便我们能尽快的帮您解决问题。 在使用产品时,应注意不要用手去触摸产品正面的 IC 芯片,防止芯片受到静电的危害。

#### **AD** 模拟量输入校准

产品出厂时已经校准,只有当用户使用一段时间后,或者改变原来的量程设置时及用 户认为需要时才做校准。本产品出厂默认量程为±5V 量程,所以仅该量程来说明校准过程, 而其他量程同理。

准备一块 5 位半精度以上的数字电压表,安装好该产品,打开主机电源,预热 15 分钟。 1、零点校准: 选模拟输入的任意一个通道, 比如 CHO 通道, 将 CHO 接 OV, 运行 PCI6120 高 级程序,选择 0 通道调整 RP1 使 CH0 通道采样值约等于 0V。(单极性时调整 RP1) 2、满度校准:选模拟输入的任意一个通道,比如 CH0 通道,将 CH0 接 4997.55mV,运行 PCI6120 高级程序,选择 0 通道调整 RP2 使 CH0 通道采样值约等于 4997.55mV。(单极性与双极性满 度校准过程同理)

3、重复以上步骤,直到满足要求为止